## **Инструкция для участия в «Бета-тестировании»**

Для бета-тестирования программный модуль [Полигон Про: Графика](http://pbprog.ru/products/programs.php?SECTION_ID=99&ELEMENT_ID=10378) предоставляется **бесплатно**.

Начало бета-теста: **29 мая 2017 г.**

Окончание бета-теста: **12 июня 2017 г.**

Для участия в бета-тестировании:

- 1. Заполните [форму заказа](http://pbprog.ru/bye/?program_id=10378) на программный модуль [Полигон Про: Графика,](http://pbprog.ru/products/programs.php?SECTION_ID=99&ELEMENT_ID=10378) в примечании укажите **«Бета-тестирование»**.
- 2. В [Личном кабинете](http://pbprog.ru/personal/) в разделе «Мои программы» скачайте файл установки **polygon GEO.exe**, нажав на ссылку «Скачать» напротив названия программы [Полигон Про: Графика.](http://pbprog.ru/products/programs.php?SECTION_ID=99&ELEMENT_ID=10378)
- 3. Запустите скачанный файл установки **polygon\_GEO.exe** и установите программу.
- 4. Поле установки в стартовом окне программы Вам будет доступен новый модуль «Графика», который необходимо активировать.

**Внимание!** После установки программы «Полигон Про» для бета-тестирования модуля «Графика» программа будет запрашивать обновление. Это связано с тем, что номер версии программы для бета-тестирования отличается от номера рабочей версии. **Обновлять программу НЕ НУЖНО!**

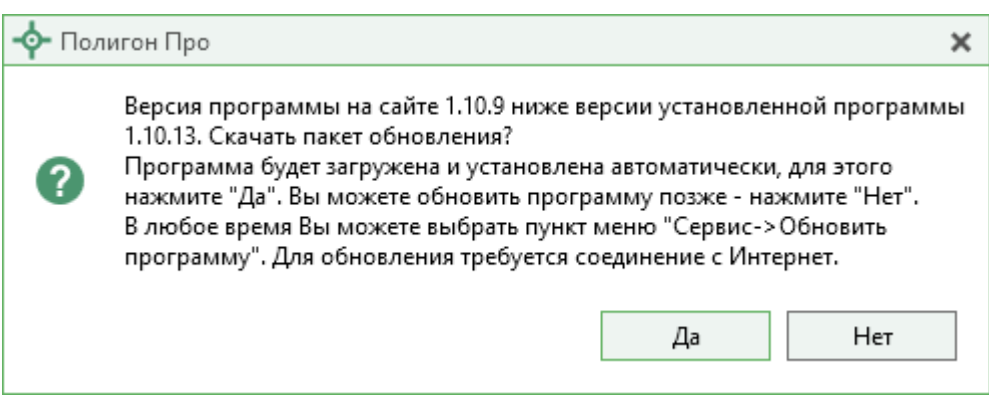

**Внимание!** При выходе новой версии «Полигон Про» до официального выпуска модуля [Полигон Про: Графика](http://pbprog.ru/products/programs.php?SECTION_ID=99&ELEMENT_ID=10378) для обновления программы необходимо вручную скачать файл polygon\_GEO.exe из Личного кабинета, нажав на ссылку «Скачать» напротив названия программы [Полигон Про: Графика.](http://pbprog.ru/products/programs.php?SECTION_ID=99&ELEMENT_ID=10378)